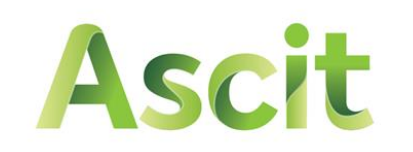

**SERVIZI AMBIENTALI** 

# Nuovo sistema di prenotazione

per lo svuotamento dei contenitori per la raccolta dei rifiuti urbani da parte delle utenze non domestiche

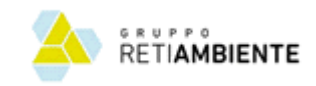

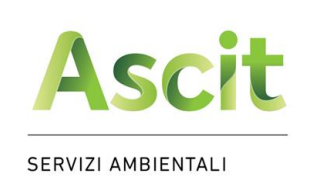

- Vai sul sito [www.ascit.it](http://www.ascit.it/) e naviga nella sezione:
	- Raccolta e calendari
		- Utenze non domestiche

il recupero è il nostro obiettivo

- Servizi di ritiro su prenotazione
	- Portale prenotazioni svuotamento contenitori

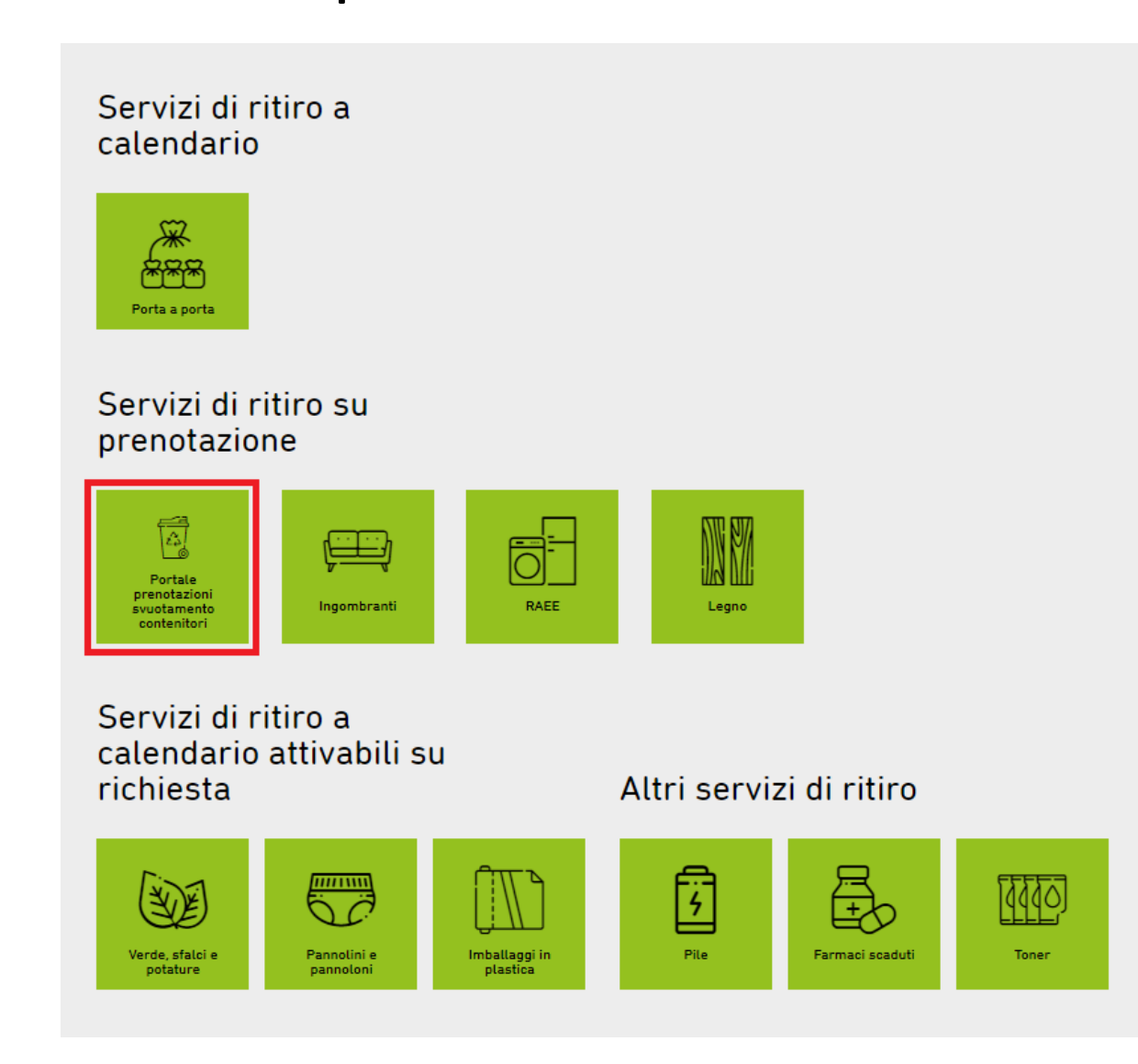

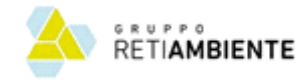

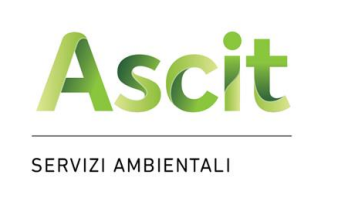

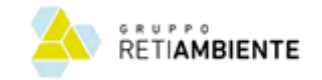

### Nuovo sistema di prenotazione

• Clicca su «Registrati»

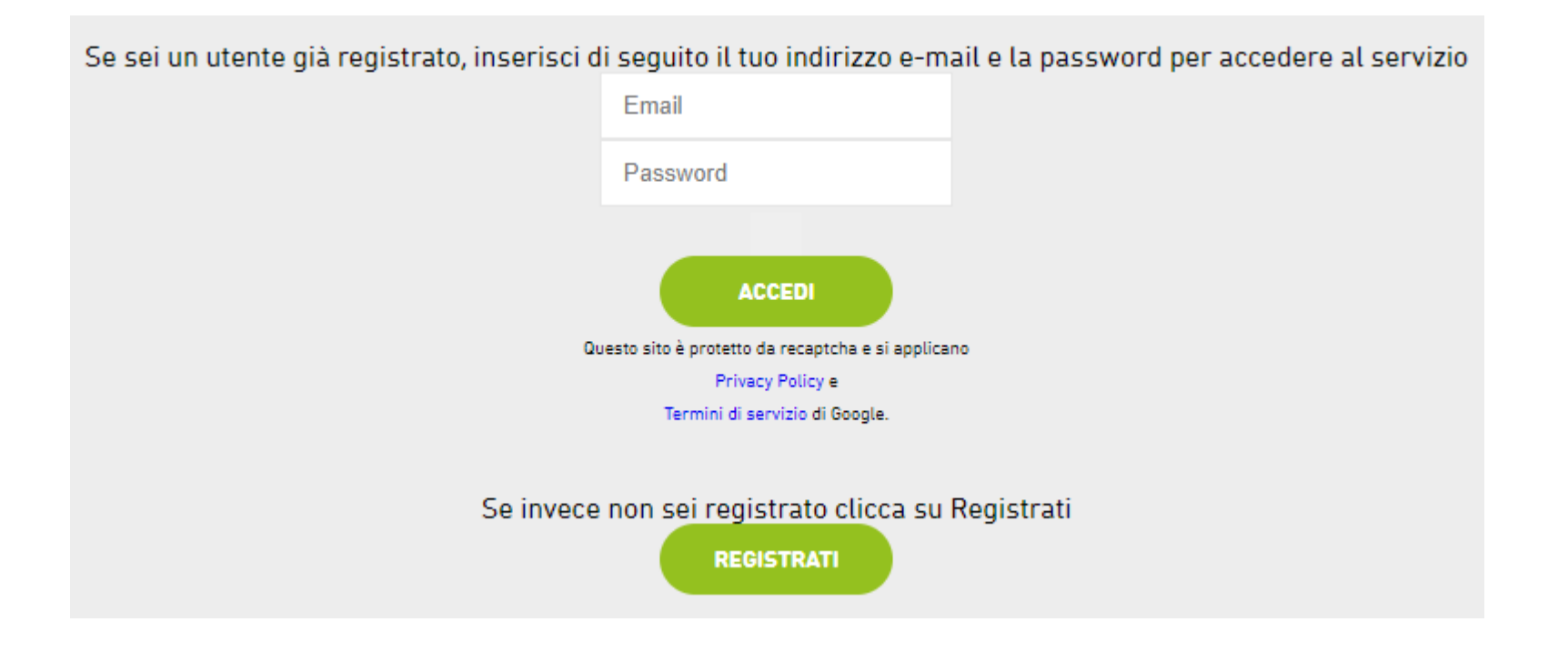

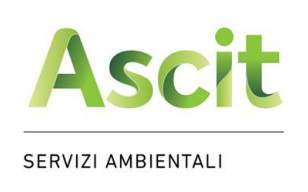

Inserisci i dati negli appositi campi e premi Registrati, ti verrà inviata un'email di conferma

• Inserisci i tuoi dati, prendi visione dell'informativa sulla privacy, quindi premi «Accedi»

il recupero è il nostro obiettivo

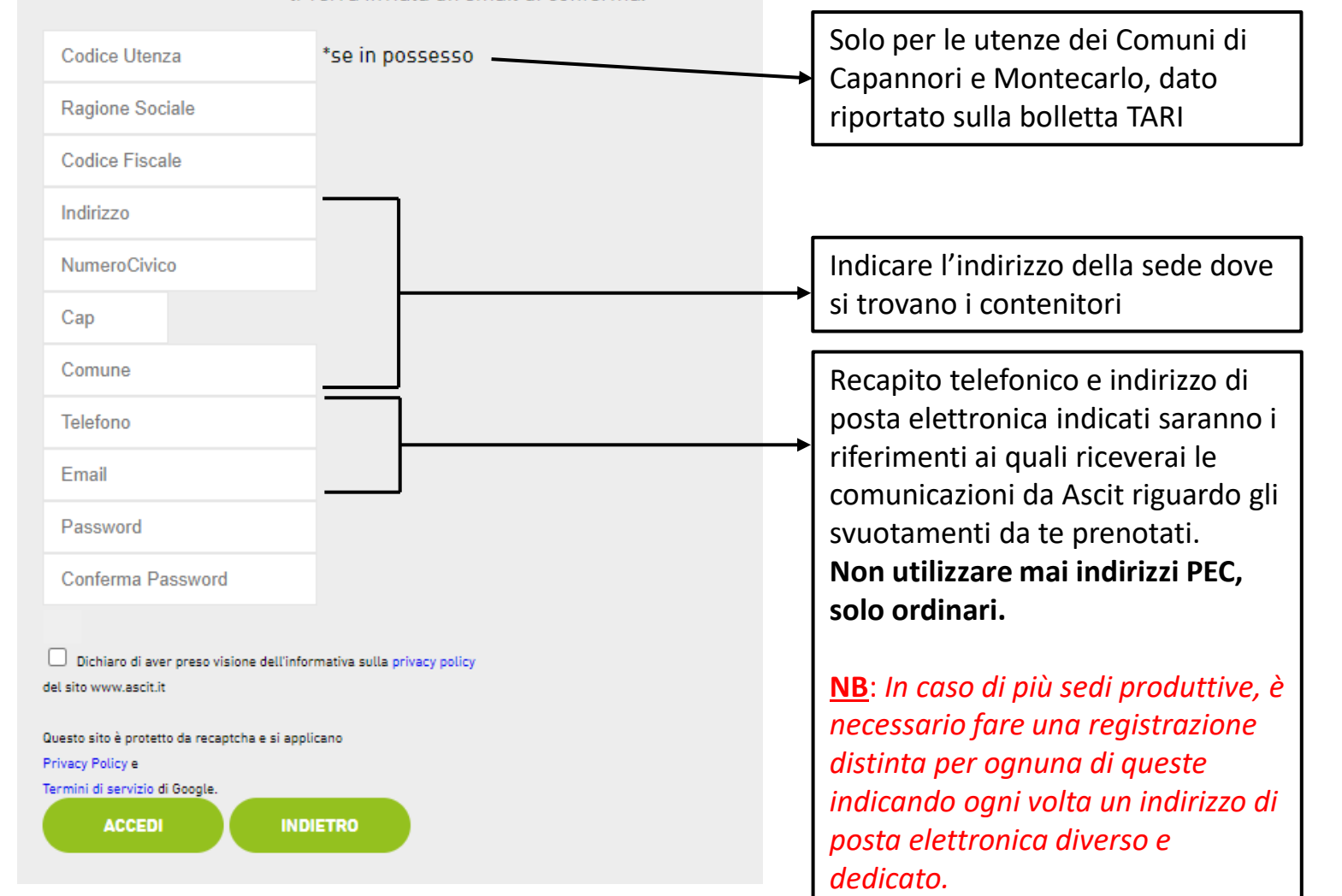

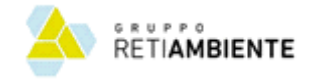

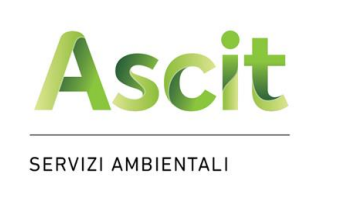

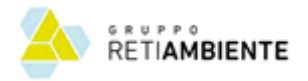

### Nuovo sistema di prenotazione

• Clicca sul link riportato nella e-mail automatica inviata all'indirizzo e-mail da te indicato (*controlla eventualmente la spam*): entro 48 ore riceverai una nuova e-mail di conferma di avvenuta autenticazione da parte di Ascit e completata registrazione al sistema di prenotazione (**NB**: *non è possibile accedere al sistema prima dell'avvenuta autenticazione da parte di Ascit*)

#### Registrazione Sistema Prenotazioni  $\varnothing$ Posta in arrivo x

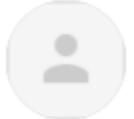

**ASCIT SPA** noreply@ascitlucca.it tramite welcomeitalia.it

a me  $\sim$ 

Gentile Utente,

utilizza questo link https://protocollo.ascit.it/sistema\_prenotazioni/convalida\_registrazione.php?Email 40gmail.com&CodiceVerifica=TXpBNU56UXpNalF6T0RRMg%3D%3D per convalidare la sua iscrizione al servizio

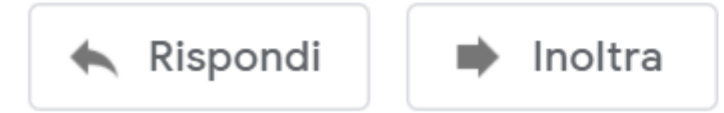

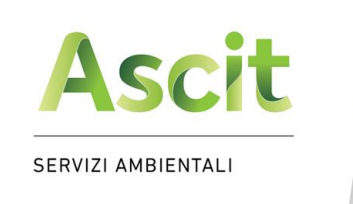

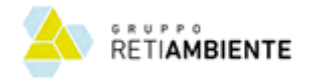

#### Nuovo sistema di prenotazione

- Dopo aver ricevuto la seconda e-mail di conferma di avvenuta registrazione, torna sulla pagina del sito [www.ascit.it,](http://www.ascit.it/) inserisci le tue credenziali e clicca su «Accedi»
- Controlla la tua posta elettronica e clicca sul link OTP indicato per accedere alla tua area personale

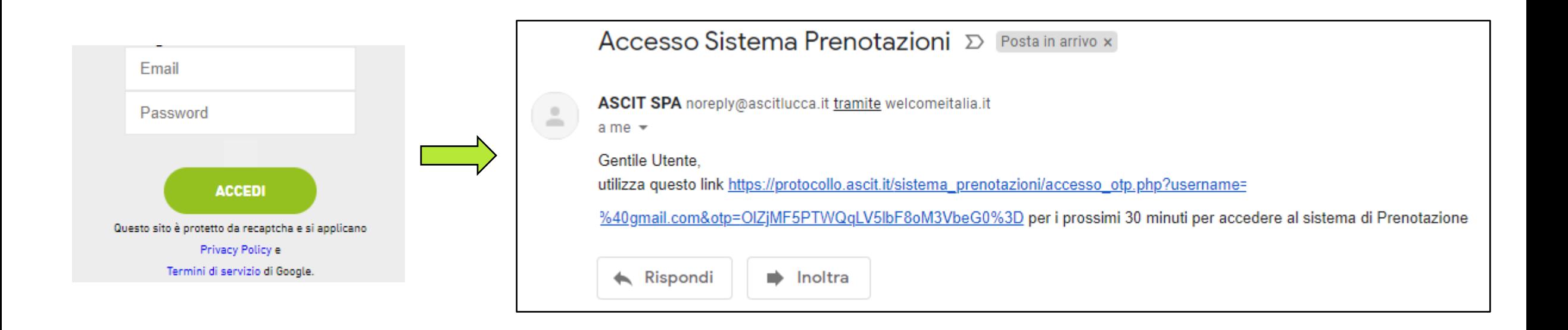

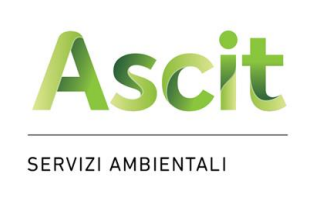

- Nella tua area personale trovi
	- il riepilogo dei dati da te inseriti
	- Il comando per effettuare una nuova prenotazione

il recupero è il nostro obiettivo

- L'elenco delle prenotazioni da te già effettuate
- Per inserire una nuova prenotazione, clicca sul pulsante dedicato

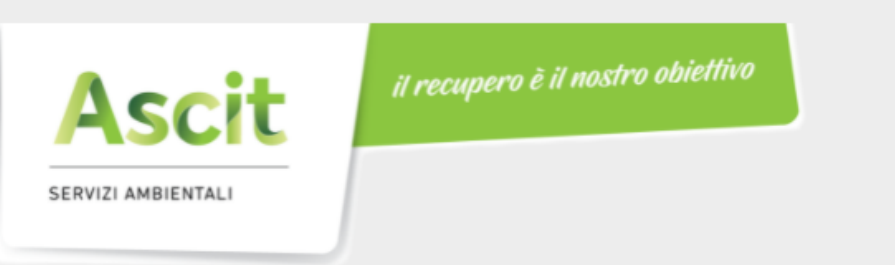

Benvenuto Prova spa nel servizio di prenotazione dello svuotamento dei tuoi contenitori, da qui puoi effettuare delle nuove prenotazioni oppure visualizzare lo storico delle tue richieste.

> I suoi dati : Via dei leri, 55013 Capannori P.Iva/C.F. - 01234567899 Tel. 3481234567 Email

Per comunicare eventuali variazioni contatta il nostro numero verde 800-942951 dal lunedì al sabato dalle 08:00 alle 14:00 o scriva una e-mail a urp@ascit.it.

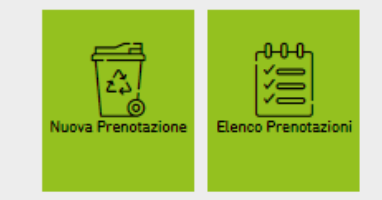

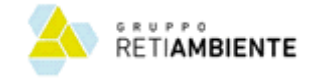

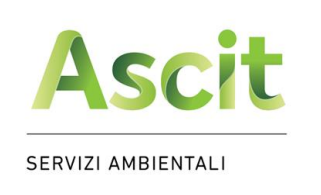

• Clicca sull'icona del contenitore per il quale vuoi richiedere lo svuotamento

il recupero è il nostro obiettivo

• Clicca direttamente sul calendario la data con posti ancora disponibili (*icona verde*) nella quale vuoi che sia effettuato lo svuotamento dei tuoi contenitori

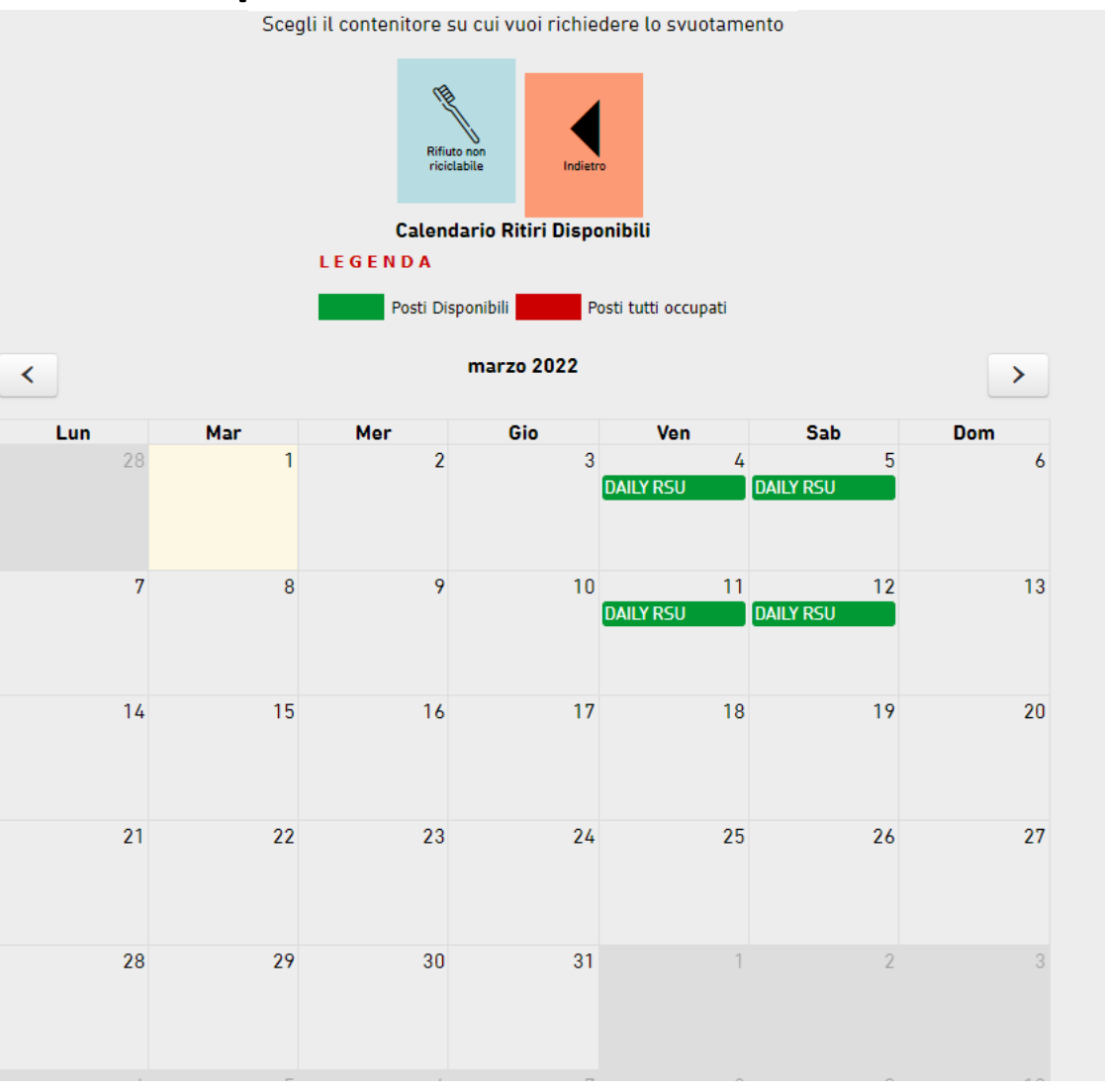

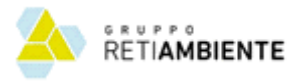

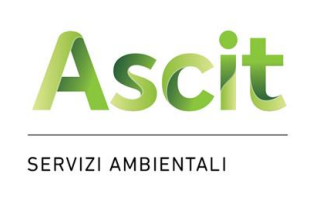

• Controlla il riepilogo della tua richiesta, inserisci eventuali note relative al ritiro e premi «Conferma»; per ogni richiesta inserita riceverai una e-mail di conferma

il recupero è il nostro obiettivo

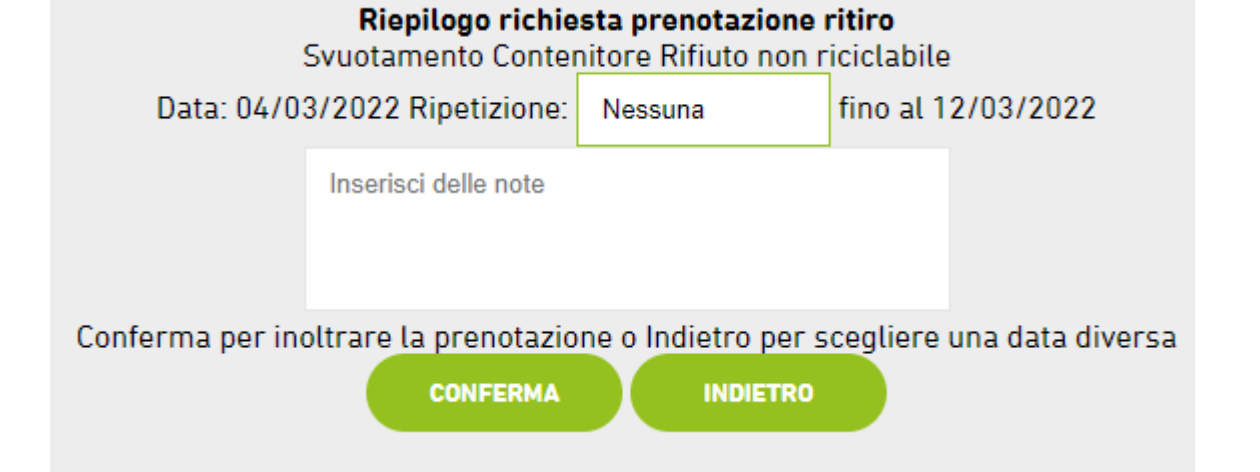

• In caso tu volessi prenotare in un'unica volta più ritiri contemporaneamente, clicca sul pulsante «Ripetizione» e seleziona una delle possibilità indicate

**NB**: *le prenotazioni multiple sono inserite solo fino alla data indicata (nell'esempio 12/03/2022)*

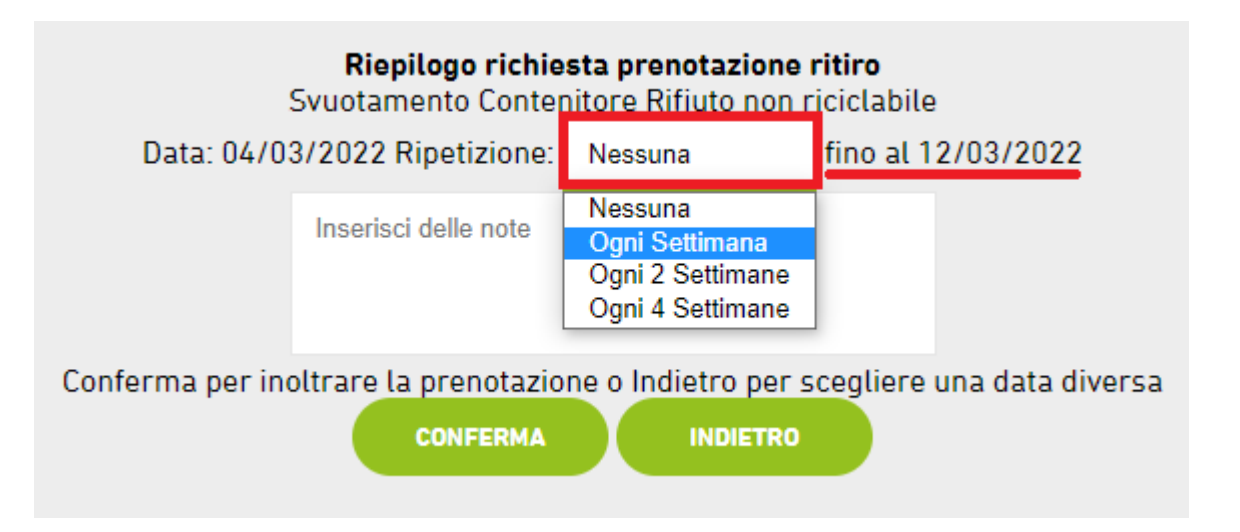

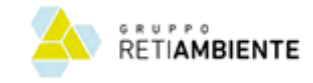

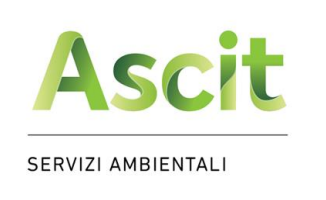

**Ascit** 

SERVIZI AMBIENTALI

• Nell'elenco prenotazioni trovi il riepilogo delle prenotazioni da te effettuate

il recupero è il nostro obiettivo

Benvenuto Prova spa nel servizio di prenotazione dello svuotamento dei tuoi contenitori, da qui puoi effettuare delle nuove prenotazioni oppure visualizzare lo storico delle tue richieste.

il recupero è il nostro obiettivo

**RETIAMBIENTE** 

I suoi dati : Via dei leri, 55013 Capannori P.Iva/C.F. - 01234567899 Tel. 3481234567 Email

Per comunicare eventuali variazioni contatta il nostro numero verde 800-942951 dal lunedì al sabato dalle 08:00 alle 14:00 o scriva una e-mail a urp@ascit.it.

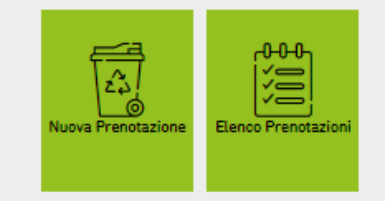

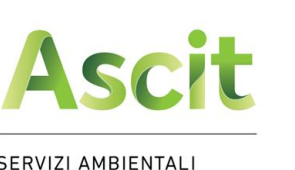

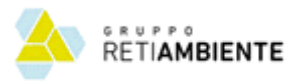

**SERVIZI AMBIENTALI** 

#### Nuovo sistema di prenotazione

Se vuoi annul

- Per ogni richiesta è riportata la data di previsto svuotamento e il suo stato (nell'esempio Confermata)
- Aprendo la singola richiesta, in caso di necessità puoi richiederne l'annullamento entro le ore 23:59 del giorno  $X-2$

#### Esempio:

- Data prenotazione: 10 marzo
- Termine annullamento: 8 marzo ore 23:59

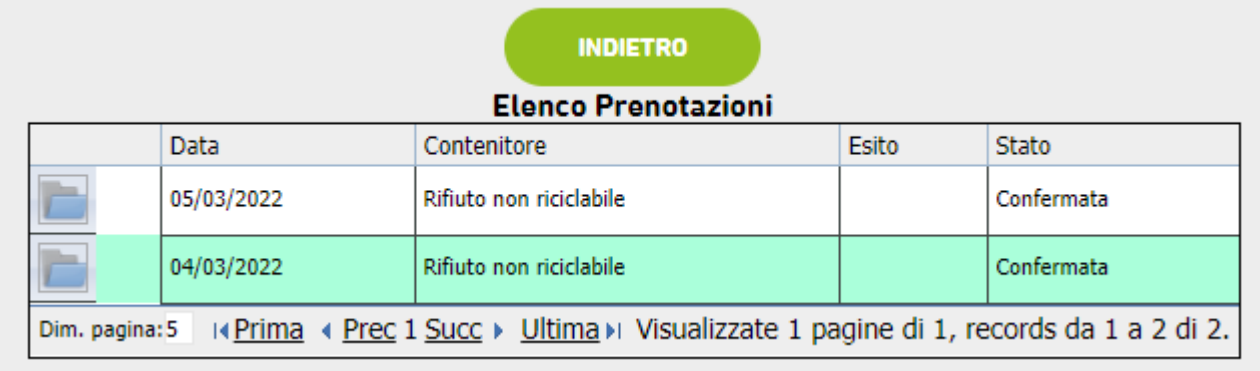

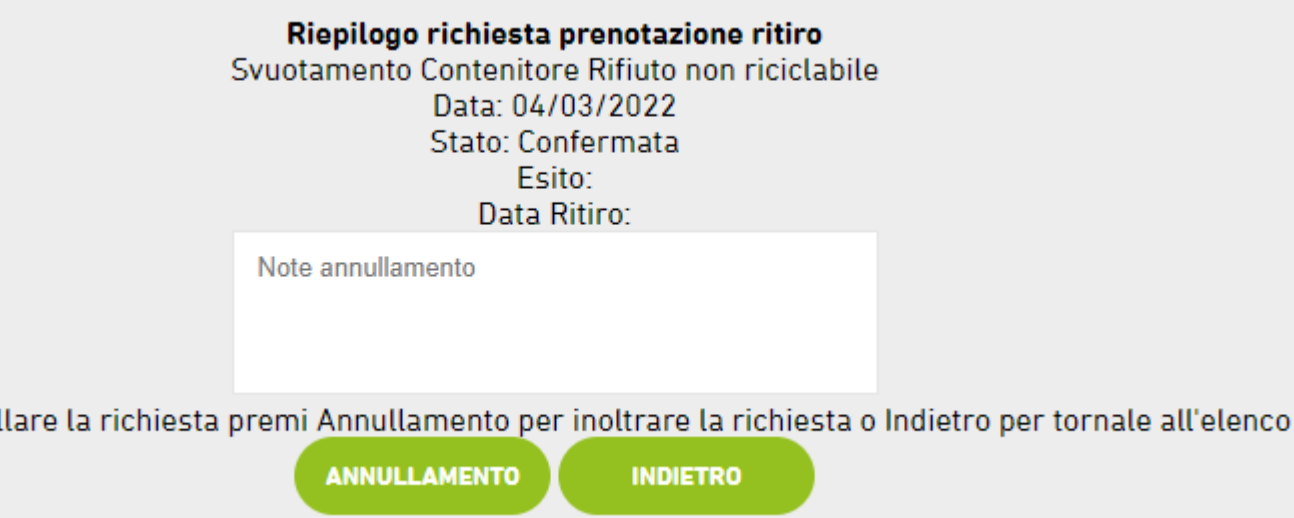

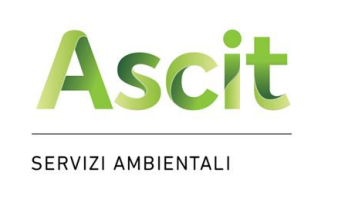

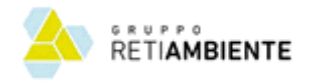

#### Nuovo sistema di prenotazione

- In caso di **smarrimento della username** (e-mail indicata al momento della registrazione), per favore contatta il nostro numero verde o scrivi all'indirizzo di posta elettronica **urp@ascit.it**
- In caso di **smarrimento della password**, inserendo una password sbagliata il sistema propone di inviarti una email contenente il link per la pagina nella quale potrai impostare la tua nuova password

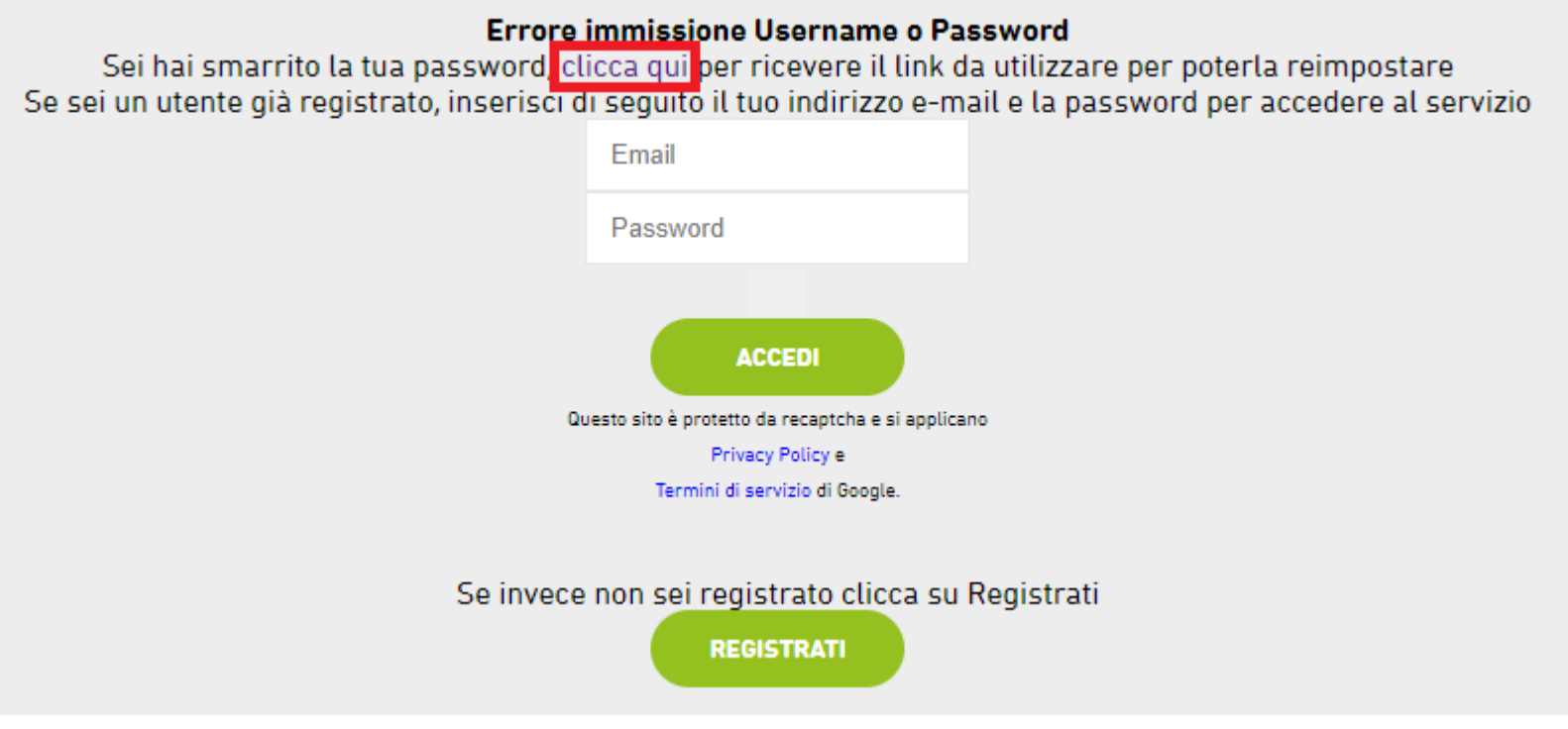

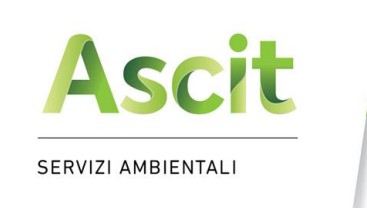

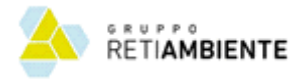

## Nuovo sistema di prenotazione

• Per qualsiasi necessità fai riferimento al nostro numero verde o scrivi all'indirizzo di posta elettronica **urp@ascit.it**

#### Servizi di raccolta

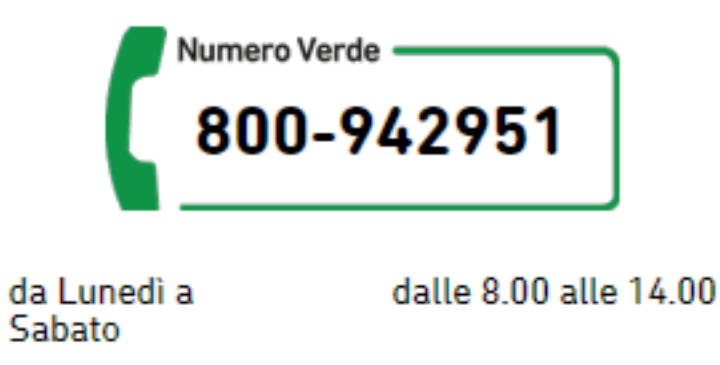